# Pioneer HDD楽ナビマップ TypeⅢ Vol.2 DVD-ROM 更新版(バージョンアップ付モデル用) CNDV-R3200H-F

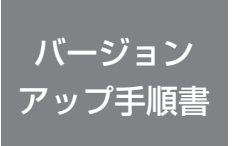

正しくバージョンアップを行っていただくため、本書を よくお読みのうえ、作業を行ってください。手順に従わな かった場合、バージョンアップが正常に終了しない場合が ございますのでご注意ください。

<対象機種> AVIC-HRZ099

## **はじめにお読みください**

本製品でバージョンアップを行うと、これまでご使用のバージョンへ戻すことはでき ません。 •

## カスタマーサポートセンター(全国共通フリーコール)

 受付時間 月曜~金曜 9 : 30~18 : 00 土曜 9 : 30 ~12 : 00、13 : 00 ~17 : 00 (日曜 ・ 祝日 ・ 弊社休業日は除く)

● カーオーディオ/カーナビゲーション商品のご相談窓口およびカタログのご請求窓口

電話 : **0120-944-111** 【一般電話】 **03-5496-8016** FAX : **03-3490-5718**

<ご注意>

● 「0120」で始まる フリーコールは、PHS・携帯電話などからはご使用になれません。また、【一般電話】 は、携帯電話・PHSなどからご利用可能ですが、通話料がかかります。

 インターネットホームページ http://pioneer.jp/support/ ※商品についてよくあるお問い合わせ・メールマガジン登録のご案内・お客様登録など

# carrozzeria

目次

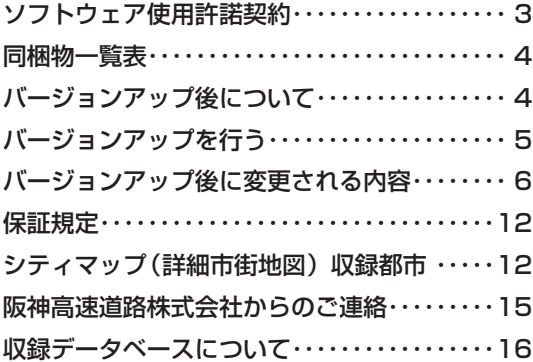

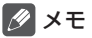

本書で使っているイラストや画面例は、実際の製品と異なることがあります。 •

• 実際の製品の画面は、性能・機能改善のため、予告なく変更することがあります。

本書に記載している製品名等の固有名詞は各社の商標または登録商標です。 •

本ディスクを使用する際は、下記の内容をよくお読みになり同意のう え使用してください。

### ソフトウェア使用許諾契約

本契約は、パイオニア株式会社(以下弊社と いいます) が、お客様に提供する HDD 楽ナビ DVD-ROM 更新版(バージョンアップ付モデ ル用)(型番:CNDV-R3200H-F をいい、以 下本ソフトウェアといいます)の使用権の許 諾に関して定めるものです。

ホーパン ここえで使用になるにあたっては、 必ず以下の条項をよくお読みください。お客 様が本ソフトウェアをご使用になった場合は、 本契約に同意されたものとします。

第1条(本ソフトウェア)

本ソフトウェアは、弊社製の HDD 楽ナビ(以<br>下対象 HDD 楽ナビといいます。※ 1)専用の バージョンアップ・ソフトウェアです。

- ※ 1:対象 HDD 楽ナビの型番は、次に記載す るとおりです。
	- AVIC-HRZ099 •
- 第2条(お申込み)

お客様は、本ソフトウェアを対象 HDD 楽ナビ にインストールするに先立って、所定の方法 (※2)により弊社に申込みを行う必要があり ます。

- ※ 2:お申込み方法は、次のいずれかとします。 (1) 弊社のホームページからのお申込み。 (2) 弊社への電話によるお申込み。
- 第3条(本ソフトウェアのインストール)
	- 1.お客様は、1回に限り本ソフトウェアを対 象 HDD 楽ナビにインストールし、かかる 対象 HDD 楽ナビにおいて本ソフトウェア を使用することができます。 2.お客様が、複数の対象 HDD 楽ナビに本ソ
	- フトウェアをインストールすることを希望 される場合、これと同数の本ソフトウェア を前条に従ってお申込みいただく必要があ ります。
- 第4条(インストールの所要時間) 本ソフトウェアの対象 HDD 楽ナビへのインス

トールに要する時間は約 140 分間です。

第5条(制限事項)

- 1. 対象 HDD 楽ナビへインストールした後の 本ソフトウェアを同一の対象 HDD 楽ナビ に再インストールし、あるいは他の対象 HDD 楽ナビにインストールすることはで きません。従って、お客様は、本ソフトウェ アを第三者に販売、貸与、譲渡、転売する 等の行為を行わないものとします。
- 2. お客様は、本ソフトウェアの複製物を作成 し、または配布してはなりません。また、 お客様は、本ソフトウェアの改変、本ソフ トウェアの二次的著作物の頒布又は作成等 をすることはできず、さらに、逆コンパイ ル、リバース・エンジニアリング、逆アセ ンブルし、その他、人間の覚知可能な形態 に変更することもできません。

第6条(権利の帰属等)

- 1. 本ソフトウェアに関する著作権その他一切 の知的財産権は、弊社、インクリメント・ ピー株式会社(以下「iPC」といいます) またはその他の権利者に帰属します。
- 2. 利用者は、本ソフトウェアが著作権法及び その他知的財産権に関する法律に基づき保 護されている著作物等であることを認識 し、その権利を侵害する一切の行為を行わ ないものとします。
- 第7条(免 責)
	- 1.弊社及びiPC(以下弊社等といいます) は、本ソフトウェアに関し、正確性、完全 性、有用性、特定目的への合致等について、 何らの保証をするものではありません。
	- 2. 弊社等は、理由のいかんを問わず、本ソフ トウェアを利用または利用できなかったこ とに起因して利用者及び第三者に生じた特 別損害、付随的損害、間接損害、派生的損 害に関し、一切責任を負わないものとしま す。
	- 3.本契約および本ソフトウェアに関連して弊 社がお客様に対して負担する損害賠償責任 は、いかなる場合においても、現実にお客 様に生じた通常・直接の損害に限るものと し、その損害賠償金額は金2万円を上限と します。
- 第8条(解除・損害賠償)
	- 1. 弊社は、お客様が本契約に違反した場合、 何らの通知・催告をすることなく、本契約 を解除するとともに、これにより生じた損 害の賠償を請求することができるものとし ます。
	- 2. 前項の場合、お客様は、本ソフトウェアの 使用を直ちに終了するとともに、本ソフト ウェアを記録した媒体を弊社に返却するも のとします。

以 上

# 同梱物一覧表

作業に入る前に、同梱物をご確認ください。

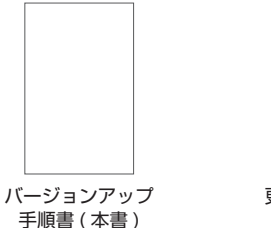

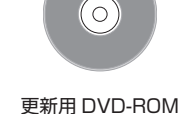

# バージョンアップ後について

バージョンアップを行うと下記の情報は消去されます。必要に応じて再設定してください。 • ナビ機能:機能設定、カスタムキー、メニューカスタマイズ、スマートループ設定、音量設 定、車両設定、マップクリップのサイズ、ヒントポップアップ設定、現在ルート の誘導状況、ロゴマーク表示設定、お好み周辺設定(ヨミも含む)、検索ラスト カーソルファイル、案内中のルート、学習ルートデータ、オービスデータ、ETC 合算情報

- システム設定:消音タイミング、地域設定(オート/マニュアル)、郵便設定番号(オート /マニュアル)
- バージョンアップ後にオービス機能をお使いいただくためには、新しい地図データに対応し •た Option「オービスROM」が別途必要となります。詳しくは、弊社ホームページまたは カタログをご覧ください。

# バージョンアップを行う

次の方法で、バージョンアップを行います。

# 1  **更新用DVD-ROMをナビゲー ション本体に挿入する**

▼

しばらくすると、手順 2 の画面が表示さ れます。

- メモ
- この間、 いくつかのメッセージが表示され、 プログラム書き換えや再起動を行います。 そのまましばらくお待ちください。

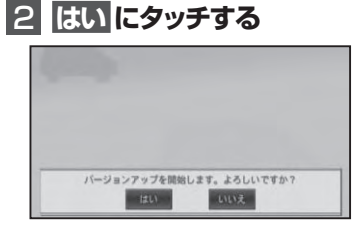

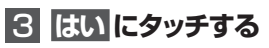

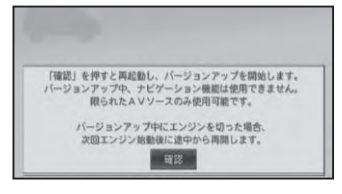

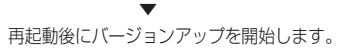

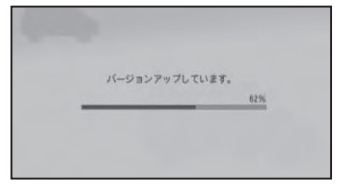

# メモ

バージョンアップ所要時間は約 140 分です。 •

- バージョンアップの途中でエンジンを切っ た場合でも、次回エンジンを始動した際、 途中から更新処理を再開します。
- バージョンアップの途中で更新用 DVD-• ROM を取り出すときは、 ▲ボタンを2秒 以上押してください。この場合、バージョ ンアップが完了するまでナビゲーション機 能はご使用になれません。

# 4 **確認 にタッチする**

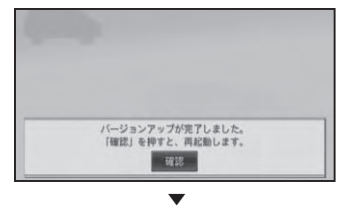

バージョンアップが完了し、再起動後に地図 画面に戻ります。

#### ご注意

• 再起動後、プログラム更新画面がしばらく 表示されます。地図画面が出るまで電源を OFF にしないでください。

5 **更新用DVD-ROMを取り出す**

# バージョンアップ後に変更さ れる内容

バージョンアップ後は、次の内容が変更され ます。

|スケール変更キー (詳細 / 広域) 常時表示

現在地画面 (→ 『ナビゲーションブック』 P22) やサイドマップ画面 ( →『ナビゲーションブック』 P20)に、にスケール変更キー(「詳細」、「広 域」)が常に表示されます。

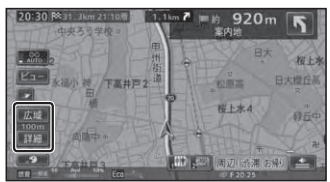

#### プローブ情報タッチキー蓄積量表示

現在地画面のプローブ情報タッチキー(→『ナ ビゲーションブック』P17)に蓄積型プローブ 情報の本機への蓄積量が表示されます。これ により、蓄積型プローブ情報をナビスタジオ を経由してアップロードするタイミングがひ と目でわかります。プローブ情報送信設定が ON の場合は、USB メモリーが接続されてい

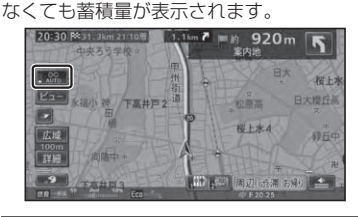

ターゲットマップ 文字拡大連動項目追加

ターゲットマップ(→『ナビゲーションブック』 P26)で文字拡大を選ぶと、下記内容も拡大 表示されます。

- プライベートマッピング •
- 交差点名称ポップアップ表示 •
- 自車マークのサイズ •

#### スマートループ渋滞情報 全道路対応

従来の VICS リンクから細街路 ( 道幅 5.5m 未満 ) 以外の全道路に対応し、より質の高い ルート探索が可能になります。

エコステータス、AV 情報表示機能追加

現在地画面の情報ウィンドウに、「エコステー タス」または「AV情報」が表示可能になります。

20:30 %31.3km 2110% 1.1km  $P =$  #920m 野院 岩石 **[241] 水温小 神 下高井戸2 3** 日大楼行基 投上水点 広域 ■詳細 

情報ウィンドウ(エコステータス表示時)

#### **エコステータス**

エコステータスでは、燃費推定技術により算 出された燃費状態や、ルート案内中のエコ運 転度合いを指数として表示します。

#### 燃費表示

一般道/有料道それぞれ毎に過去の積算 平均燃費の平均値を中心に、直近約2分 間の平均燃費を相対表示します。

#### エコ指数

ルート案内中のみ表示されます。詳しくは エコ指数について(→7) をご覧ください。

# メモ

- 燃費表示やエコ指数は、グラフが右へいく ほど良い値を示します。
- 本機では、車両の速度や傾斜角を計測する ことで、リアルタイムに燃費を算出するパ イオニア独自の燃費推定技術を使用してい ます。
- 以下の場合、平均燃費は表示されません。 ‐ エコステータスが初期化された場合
	- ‐ センサー学習がリセットされた場合
	- ‐ 積算平均燃費の平均値が計算できていな い場合
- 燃費表示は、簡易ハイブリッドモード時や、 車両形式やエンジン形式、過給器の有無、 使用燃料などの条件により、正しく表示さ れない場合があります。
- 「車両情報設定」 ( → P10)で設定された車 の情報をもとに計算されます。

#### **AV 情報**

現在再生中の曲名/アーティスト名や、受 信中の放送局名など、AVソースの情報を 表示します。

例:未来のシルエット/ THE HOLIDAY

#### エコ指数について

ルート案内中は、エコステータス (→ P6) に エコ指数が表示されます。

エコ指数とは現在の平均燃費を過去と比較し、 案内中のルート全体での燃費や運転方法から 総合的に判断したもので、エコ運転度合いを グラフ(緑色:現在、灰色:過去最高記録) で表示してします。

表示は、5 分ごとに更新され、目的に到着し た時点でエコ指数がレベルアップすると、メッ セージおよび音声で通知されます。(エコス テータス レベル案内)

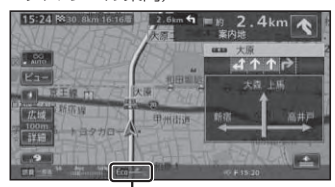

エコ指数

### メモ

- ・エコステータス レベル案内のレベルダウ ン時は、メッセージ表示のみ行われます。
- 簡易ハイブリッドモード時は、エコ指数お よびエコステータスの計算ができなかった り、表示できない場合があります。
- エコステータス レベル案内は、機能設定(→ P10)で ON/OFF できます。

#### e スタート案内追加

セーフティインフォメーション ( →『ナビゲー ションブック/ P20)に、「e スタート案内」が 追加されます。発進開始から約 5 秒後の速度 が 41km/h 以上の場合に、音声案内されます。

#### ■ 急発進と判定されると

急発進と判定されると、以下のメッセージが 表示され、「急発進です。安全運転を心がけま しょう。」と音声で案内されます。

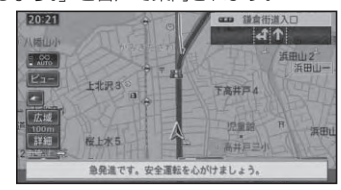

# **クメモ**

- |e スタート案内」は、機能設定*(→ P10)* で ON/OFF できます。
- ・e スタート案内で行われる急発進の判定 と、スマートループドライブレポートで表 示される e スタートの結果とは、異なる場 合があります。

#### サイレントガイド

ルート誘導・案内機能に「サイレンドガイド」 が追加されます。サイレントガイドとは、ルー ト案内中の音声案内と地図上の案内表示を最 小限にして、目的地までのルート案内を行う 機能です。

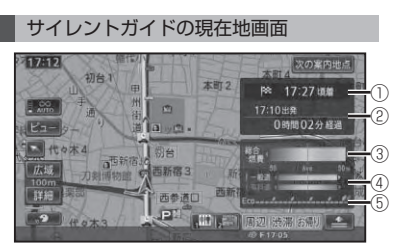

- ① 到着予想時刻
- ② 出発時刻 / 経過時刻
- ③ 総合燃費
- ④ 一般道燃費 / 有料道燃費
- ⑤ エコ指数

### メモ

- 機能設定(→ P10)の | 情報ウィンドウ表 示しがエコステータスに設定されていても、 サイレントガイド中はエコステータス表示 は行われません。
- 総合燃費は、エンジンをかけてから現在ま での平均燃費を過去の積算平均燃費を中心 に相対表示します。
- 一般道/有料道それぞれ毎に過去の積算平 均燃費の平均値を中心に、直近約 2 分間の 平均燃費を相対表示します。
- 燃費 (総合、一般道、有料道) やエコ指数は、 グラフが右へいくほど良い値を示します。
- 到着予想時刻は、目的地または立寄地で切 り換えることができます。
- 経過時間は、99 時間 59 分まで表示されます。 •
- サイレントガイドの地図画面は、2D(ノー マルビュー)と3D (スカイビュー)を選 ぶことができます。(→ P9)
- サイレントガイド中でも、別ルートへの案 内(ルートアドバイサー(→ 『ナビゲーショ ンブック』 P70)) やビーコン割り込み情報 (VICS 用ビーコンユニット接続時(→『ナ ビゲーションブック』 P128))の表示は行わ れます。

サイレントガイド中は、ハイウェイモード、 • ETC レーン案内、交差点案内などの各表 示は行われません。またオートフリーズー ム(→『ナビゲーションブック』P23)) も働 きません。

サイレントガイド中に次の案内地点を確 認する

サイレントガイド中に次の案内地点を確認し たい場合は、以下のように操作します。

### 1  **次の案内地点  にタッチする** ▼

次の案内地点が、音声と画面表示で案内され ます。(リクエスト案内)

ルート案内中にサイレントガイドを ON/ OFF する

ルート案内中にサイレントガイドを ON/OFF するには、**C** (カスタムボタン)を使います。

## 1  **ルート案内中に C(カスタム ボタン)を長く押す**

## 2  **カスタムリストで サイレント ガイド切換 にタッチする**

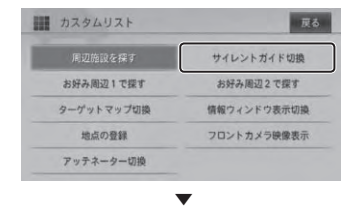

タッチするごとにサイレントガイドが ON ←→ OFF します。

#### メモ

- あらかじめ **C** (カスタムボタン)に「サイ レントガイド切換」を割り当てていた場合 は、 **C** (カスタムボタン)を押すだけで、 サイレントガイドの ON/OFF を切り換え ることもできます。→(P11)
- サイレントガイドを切り換えた後に新規 •ルート探索および再探索(オートリルート は除く)を行うと、オートサイレントガイド (→ P9)の設定に従った動作となります。

#### オートサイレントガイドを ON に設定 する

機能設定(→ P10)の「オートサイレントガ イド」を「ON」に設定しておくと、ルート案 内を開始した時点で、自動的にサイレントガ イドで案内されます。

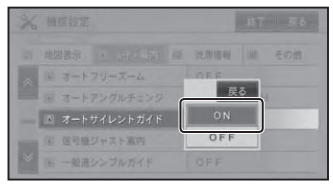

### メモ

・オートサイレントガイドの設定は、新規 ルート探索時およびルート再探索時(オー トリルートは除く)に有効になります。 案内中ルートのサイレントガイドを切り換 えるには、「ルート案内中にサイレントガイド を ON/OFF する I (→ P8) の操作をしてし てください。

#### 案内開始画面に都市間高速の距離表示区間 を切り換え機能追加

都市間高速を乗り降りするルートの場合は、 IC 表示にタッチするごとに、全行程モードと 区間モードを切り換えることができます。区 間モードでは、最初に通過する都市間高速道 の入口 IC・出口 IC 名と、その区間の距離を 表示することができます。

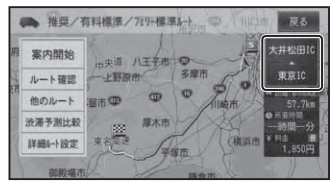

# メモ

- 距離の表示では、実際の距離と誤差が出る 場合があります。
- 都市間高速で乗り降りせず通過するだけの ルートを引いた場合は、料金を表示するこ とができません。

#### 通信検索にガススタ価格情報追加

「通信で探す」(→『ナビゲーションブック』 P45) に「ガススタ価格情報」が追加され、 周辺のガソリンスタンド価格情報が検索でき ます。

# メモ

- 半径約 16km が検索対象となります。 •
- ガソリンスタンドの名称、住所、電話番号、 ガソリン価格、併設されている施設情報 (セルフサービス、24 時間営業、コンビニ / 売店あり、コーヒーショップあり、ファー ストフードあり)が表示されます。
- データが取得できていないときは、情報は 表示されません。また個人からの口コミに よる情報のため、情報内容に関する保証は ありません。
- ガソリン価格は燃料の種類別に表示され、 情報の鮮度によって色分け表示されます。
	- 橙色 :24 時間以内の情報
	- 青色 :7 日以内の情報

黒色 / 白色 :8 日以上前の情報

**通信検索画面**(→ナビゲーショ **ンブックP45)で ガススタ価 格情報 にタッチする**

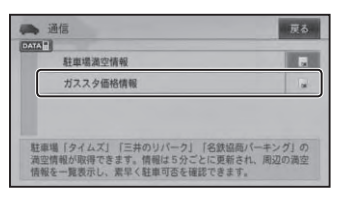

2  **リストから探し方を選んでタッ チする**

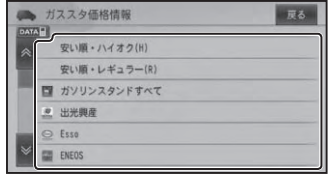

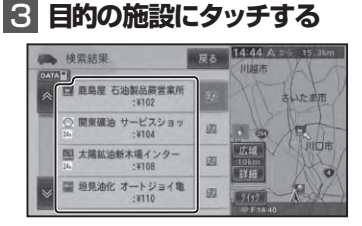

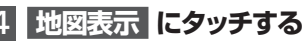

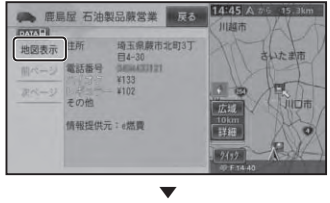

該当する地図とショートカットメニューが 表示されます。以降の操作は、ショートカッ トメニューの操作( →『ナビゲーションブック』 P14) を参照してください

#### 機能設定項目の追加・変更

機能設定 (→ 『ナビゲーションブック』 P93)に 下記項目が追加または変更されます。 \*はバージョンアップ直後の設定です。

#### 地図表示

#### サイレントガイドアングル

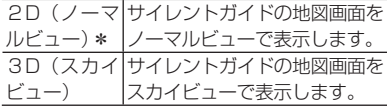

#### ルート・案内

#### ルートアドバイザー

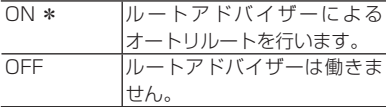

#### オートサイレントガイド

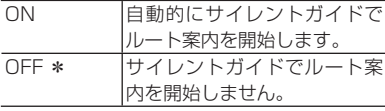

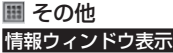

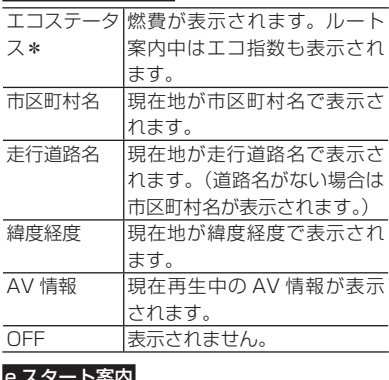

#### e スタート案内

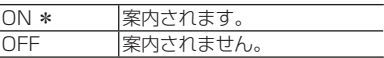

#### エコステータス レベル案内

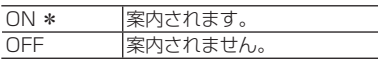

#### 車両情報設定に「排気量」追加

車両情報設定 ( →『ナビゲーションブック』P117) に燃費計算に使用される「排気量」が追加さ れます。

\*はバージョンアップ直後の設定です。

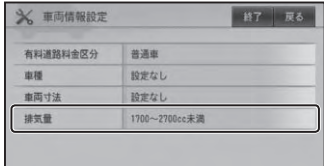

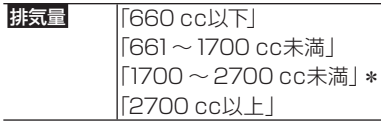

#### カスタム設定に「サイレントガイド切換」 「情報ウィンドウ表示切換」追加

カスタム設定 ( →『ナビゲーションブック』P98) に下記項目が追加されます。

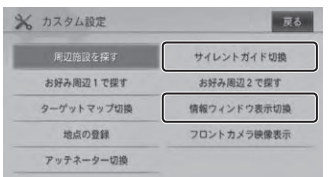

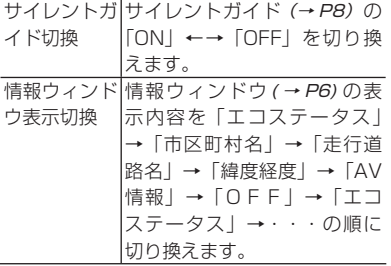

接続状態画面に ETC 車載器管理番号表示 機能追加

接続状態画面 (→ 『ナビゲーションブック』 P137)で本機に接続した ETC ユニットの車 載機管理番号が表示されるようになります。

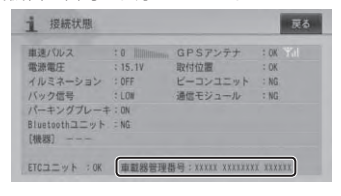

#### 音声認識コマンド追加

カスタム操作コマンド(→『ナビゲーションブッ ク』P179)に、"サイレントガイド切換"、"情 報ウィンドウ表示切換"、コマンドが追加され ます。

#### その他のプレイリスト消去機能追加

ミュージックサーバーのプレイリスト詳細・ 編集画面 ( → 『オーディオブック』 P82)に「そ の他のプレイリスト消去」タッチキーが追加 され、再生中以外のプレイリストを消去でき るようになります。

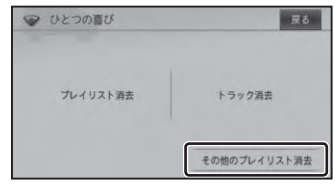

#### ナビスタジオから初期登録が可能に

ナビスタジオ(楽ナビ用)Ver.2.1 では、USB メモリー経由で蓄積型プローブ情報アップ ロードする際に同時に初期登録※を行うことが 可能になります。携帯電話をナビゲーション に接続しないでも、ナビスタジオからお客様 登録と初期登録を行うことで、スマートルー プが利用可能になります。

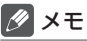

- ※初期登録は、製品をご購入後 1 回だけ必要 な操作です。一度初期登録を行えば次回か らは必要ありません。
- ナビスタジオ(楽ナビ用)Ver.2.1 は、下記 URL からダウンロードできます。 http://pioneer.jp/car/navistudio

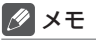

- 本書に記載されている内容以外にも、一部 仕様が変更されています。
- 取扱説明書は弊社ホームページ(http:// •www3.pioneer.co.jp/manual/) か ら ダ ウンロードできます。

# 保証規定

- バージョンアップを実施したことにより、お 買い上げいただいたナビゲーション本体の 保証期間が変更、または延長されるもので はありません。あらかじめご了承ください。
- 弊社は、本製品に収録された地図データ等 が完全・正確であること、および本製品が お客様の特定目的へ合致することを保証す るものではありません。
- 本製品の使用にあたり、お客様又はその他 の方にいかなる損害が発生したとしても、 弊社は保証するものではありません。

# シティマップ (詳細市街地図) 収録都市

本製品には、以下の都市の詳細市街地図が収 録されています。

#### 整備面積 95%以上(486 都市)

田舎館村、塩竈市、多賀城市、亘理町、七ヶ 浜町、湯川村、水戸市、土浦市、古河市、石 岡市、結城市、龍ケ崎市、下妻市、常総市、 取手市、牛久市、つくば市、ひたちなか市、 鹿嶋市、潮来市、守谷市、那珂市、筑西市、 坂東市、稲敷市、かすみがうら市、神栖市、 行方市、鉾田市、つくばみらい市、小美玉 市、茨城町、大洗町、東海村、美浦村、阿見 町、河内町、八千代町、五霞町、境町、利根 町、小山市、真岡市、下野市、上三川町、壬 生町、野木町、大平町、藤岡町、岩舟町、都 賀町、伊勢崎市、太田市、館林市、玉村町、 板倉町、明和町、千代田町、大泉町、邑楽町、 さいたま市、川越市、熊谷市、川口市、行田市、 所沢市、加須市、東松山市、春日部市、狭山 市、羽生市、鴻巣市、深谷市、上尾市、草加 市、越谷市、蕨市、戸田市、入間市、鳩ケ谷 市、朝霞市、志木市、和光市、新座市、桶川 市、久喜市、北本市、八潮市、富士見市、三 郷市、蓮田市、坂戸市、幸手市、鶴ヶ島市、 日高市、吉川市、ふじみ野市、伊奈町、三芳 町、毛呂山町、滑川町、嵐山町、川島町、吉 見町、鳩山町、美里町、上里町、騎西町、北 川辺町、大利根町、宮代町、白岡町、菖蒲町、 栗橋町、鷲宮町、杉戸町、松伏町、千葉市、 銚子市、市川市、船橋市、館山市、木更津市、 松戸市、野田市、茂原市、成田市、佐倉市、 東金市、旭市、習志野市、柏市、勝浦市、市 原市、流山市、八千代市、我孫子市、鴨川市、 鎌ケ谷市、君津市、富津市、浦安市、四街道市、 袖ケ浦市、八街市、印西市、白井市、富里市、 南房総市、香取市、山武市、酒々井町、印旛 村、本埜村、栄町、神崎町、多古町、東庄町、 大網白里町、九十九里町、芝山町、横芝光町、 一宮町、睦沢町、長生村、白子町、長柄町、 長南町、大多喜町、御宿町、鋸南町、千代 田区、中央区、港区、新宿区、文京区、台東 区、墨田区、江東区、品川区、目黒区、大田 区、世田谷区、渋谷区、中野区、杉並区、豊 島区、北区、荒川区、板橋区、練馬区、足立区、

葛飾区、江戸川区、八王子市、立川市、武蔵野市、 三鷹市、青梅市、府中市、昭島市、調布市、 町田市、小金井市、小平市、日野市、東村山市、 国分寺市、国立市、福生市、狛江市、東大和 市、清瀬市、東久留米市、武蔵村山市、多摩市、 稲城市、羽村市、あきる野市、西東京市、瑞 穂町、日の出町、横浜市、川崎市、横須賀市、 平塚市、鎌倉市、藤沢市、小田原市、茅ヶ崎市、 逗子市、三浦市、厚木市、大和市、伊勢原市、 海老名市、座間市、南足柄市、綾瀬市、葉山 町、寒川町、大磯町、二宮町、中井町、大井町、 開成町、箱根町、真鶴町、湯河原町、愛川町、 新潟市、聖籠町、射水市、舟橋村、川北町、 野々市町、内灘町、昭和町、小布施町、岐阜市、 多治見市、羽島市、各務原市、瑞穂市、岐南町、 笠松町、神戸町、輪之内町、安八町、大野町、 北方町、坂祝町、熱海市、三島市、焼津市、 袋井市、湖西市、御前崎市、菊川市、伊豆の 国市、牧之原市、函南町、清水町、吉田町、 新居町、名古屋市、一宮市、半田市、春日井 市、豊川市、津島市、碧南市、刈谷市、安城 市、西尾市、蒲郡市、犬山市、常滑市、江南 市、小牧市、稲沢市、東海市、大府市、知多 市、知立市、尾張旭市、高浜市、岩倉市、豊 明市、日進市、田原市、愛西市、清須市、北 名古屋市、弥富市、東郷町、長久手町、豊山 町、大口町、扶桑町、七宝町、美和町、甚目 寺町、大治町、蟹江町、飛島村、阿久比町、 東浦町、南知多町、美浜町、武豊町、吉良町、 幡豆町、幸田町、三好町、小坂井町、四日市市、 木曽岬町、東員町、朝日町、川越町、明和町、 彦根市、近江八幡市、草津市、守山市、野洲 市、安土町、竜王町、豊郷町、甲良町、虎姫 町、城陽市、向日市、長岡京市、八幡市、京 田辺市、大山崎町、久御山町、精華町、大阪 市、堺市、岸和田市、豊中市、池田市、吹田市、 泉大津市、守口市、枚方市、八尾市、富田林市、 寝屋川市、松原市、大東市、柏原市、羽曳野 市、門真市、摂津市、高石市、藤井寺市、東 大阪市、四條畷市、交野市、大阪狭山市、阪 南市、忠岡町、熊取町、田尻町、岬町、太子 町、神戸市、尼崎市、明石市、西宮市、芦屋 市、伊丹市、加古川市、宝塚市、三木市、高 砂市、川西市、小野市、稲美町、播磨町、太 子町、大和高田市、大和郡山市、橿原市、生 駒市、香芝市、平群町、三郷町、斑鳩町、安 堵町、川西町、三宅町、田原本町、上牧町、

王寺町、広陵町、河合町、和歌山市、太地町、 境港市、日吉津村、倉敷市、玉野市、浅口 市、早島町、里庄町、府中町、海田町、熊野 町、坂町、和木町、石井町、松茂町、北島町、 藍住町、宇多津町、松前町、北九州市、福岡 市、直方市、筑後市、大川市、行橋市、中間 市、小郡市、春日市、福津市、志免町、粕屋 町、芦屋町、水巻町、岡垣町、遠賀町、小竹町、 鞍手町、大刀洗町、大木町、糸田町、大任町、 苅田町、吉富町、時津町、熊本市、合志市、 長洲町、菊陽町、嘉島町、那覇市、宜野湾市、 浦添市、糸満市、沖縄市、豊見城市、読谷村、 嘉手納町、北谷町、北中城村、中城村、西原町、 与那原町、南風原町、八重瀬町

#### 整備面積 80%以上(68 都市)

室蘭市、名取市、東松島市、利府町、鏡石町、 泉崎村、矢吹町、桜川市、宇都宮市、栃木市、 芳賀町、高根沢町、吉岡町、本庄市、小川 町、長瀞町、寄居町、相模原市、燕市、中央 市、可児市、養老町、富加町、伊東市、磐田 市、豊橋市、一色町、桑名市、鈴鹿市、玉城町、 愛荘町、湖北町、高月町、泉佐野市、島本町、 加西市、福崎町、御所市、葛城市、高取町、 大淀町、有田市、岩出市、米子市、笠岡市、 広島市、田布施町、小松島市、善通寺市、琴 平町、多度津町、久留米市、柳川市、大野城市、 宗像市、太宰府市、須惠町、新宮町、福智町、 上峰町、みやき町、大町町、江北町、波佐見町、 玉東町、植木町、東串良町、うるま市

#### 整備面積 50%以上(167 都市)

北広島市、八戸市、藤崎町、板柳町、鶴田町、 矢巾町、仙台市、岩沼市、大河原町、山元町、 富谷町、美里町、潟上市、八郎潟町、天童 市、中山町、河北町、三川町、桑折町、中島 村、笠間市、足利市、西方町、益子町、市貝 町、前橋市、高崎市、渋川市、富岡市、榛東村、 越生町、神川町、匝瑳市、いすみ市、秦野市、 松田町、弥彦村、田上町、高岡市、滑川市、 砺波市、入善町、羽咋市、かほく市、能美市、 鯖江市、あわら市、笛吹市、市川三郷町、西 桂町、忍野村、山中湖村、岡谷市、小諸市、 千曲市、山形村、美濃加茂市、土岐市、海津市、 垂井町、関ケ原町、池田町、沼津市、富士市、 掛川市、御殿場市、裾野市、長泉町、小山 町、岡崎市、瀬戸市、伊勢市、志摩市、菰野 町、大津市、長浜市、栗東市、湖南市、京都

市、宇治市、木津川市、笠置町、高槻市、貝 塚市、茨木市、和泉市、箕面市、泉南市、豊 能町、能勢町、河南町、姫路市、西脇市、三 田市、南あわじ市、淡路市、加東市、たつの市、 猪名川町、桜井市、明日香村、海南市、御坊市、 湯浅町、美浜町、湯梨浜町、北栄町、東出雲 町、斐川町、岡山市、呉市、福山市、防府市、 下松市、光市、山陽小野田市、徳島市、鳴門 市、板野町、上板町、高松市、丸亀市、坂出市、 観音寺市、さぬき市、高知市、南国市、大牟 田市、飯塚市、田川市、筑紫野市、前原市、 古賀市、みやま市、那珂川町、宇美町、桂川 町、筑前町、二丈町、志摩町、広川町、鳥栖市、 小城市、嬉野市、基山町、有田町、白石町、 長崎市、佐世保市、島原市、諫早市、長与町、 川棚町、佐々町、荒尾市、玉名市、宇土市、 城南町、氷川町、大分市、日出町、清武町、 高鍋町、新富町、鹿児島市、南城市、今帰仁 村

整備面積 50%未満(651 都市)

札幌市、函館市、小樽市、旭川市、釧路市、 帯広市、北見市、夕張市、岩見沢市、網走市、 留萌市、苫小牧市、稚内市、美唄市、芦別市、 江別市、赤平市、紋別市、士別市、名寄市、 三笠市、根室市、千歳市、滝川市、砂川市、 歌志内市、深川市、富良野市、登別市、恵庭 市、伊達市、石狩市、北斗市、当別町、七飯 町、鹿部町、森町、八雲町、江差町、上ノ国 町、倶知安町、岩内町、仁木町、余市町、南 幌町、奈井江町、上砂川町、長沼町、栗山町、 新十津川町、鷹栖町、東神楽町、美瑛町、上 富良野町、羽幌町、美幌町、斜里町、遠軽町、 白老町、洞爺湖町、浦河町、新ひだか町、音 更町、清水町、芽室町、広尾町、幕別町、池 田町、足寄町、釧路町、弟子屈町、中標津町、 青森市、弘前市、黒石市、五所川原市、十和 田市、三沢市、むつ市、つがる市、平川市、 大鰐町、野辺地町、六戸町、東北町、おいら せ町、五戸町、南部町、階上町、盛岡市、宮 古市、大船渡市、花巻市、北上市、久慈市、 遠野市、一関市、陸前高田市、釜石市、二戸 市、八幡平市、奥州市、雫石町、岩手町、滝 沢村、紫波町、金ケ崎町、平泉町、大槌町、 山田町、一戸町、石巻市、気仙沼市、白石 市、角田市、登米市、栗原市、大崎市、蔵王 町、村田町、柴田町、丸森町、松島町、大和

町、大郷町、大衡村、加美町、涌谷町、女川 町、秋田市、能代市、横手市、大館市、男鹿 市、湯沢市、鹿角市、由利本荘市、大仙市、 北秋田市、にかほ市、仙北市、小坂町、五城 目町、井川町、羽後町、山形市、米沢市、鶴 岡市、酒田市、新庄市、寒河江市、上山市、 村山市、長井市、東根市、尾花沢市、南陽市、 山辺町、大江町、大石田町、高畠町、川西町、 白鷹町、庄内町、福島市、会津若松市、郡山 市、いわき市、白河市、須賀川市、喜多方市、 相馬市、二本松市、田村市、南相馬市、伊達 市、本宮市、国見町、川俣町、大玉村、磐梯 町、猪苗代町、会津坂下町、会津美里町、西 郷村、棚倉町、石川町、玉川村、浅川町、三 春町、広野町、楢葉町、富岡町、大熊町、双 葉町、浪江町、新地町、日立市、常陸太田市、 高萩市、北茨城市、常陸大宮市、城里町、大 子町、佐野市、鹿沼市、日光市、大田原市、 矢板市、那須塩原市、さくら市、那須烏山市、 茂木町、那須町、桐生市、沼田市、藤岡市、 安中市、みどり市、下仁田町、甘楽町、中之 条町、草津町、東吾妻町、昭和村、みなかみ町、 秩父市、飯能市、ときがわ町、横瀬町、皆野町、 小鹿野町、東秩父村、檜原村、奥多摩町、山 北町、清川村、長岡市、三条市、柏崎市、新 発田市、小千谷市、加茂市、十日町市、見附市、 村上市、糸魚川市、妙高市、五泉市、上越市、 阿賀野市、佐渡市、魚沼市、南魚沼市、胎内 市、川口町、湯沢町、津南町、富山市、魚津 市、氷見市、黒部市、小矢部市、南砺市、上 市町、立山町、朝日町、金沢市、七尾市、小 松市、輪島市、珠洲市、加賀市、白山市、津 幡町、志賀町、宝達志水町、中能登町、能登 町、福井市、敦賀市、小浜市、大野市、勝山市、 越前市、坂井市、永平寺町、越前町、美浜町、 高浜町、おおい町、甲府市、富士吉田市、都 留市、山梨市、大月市、韮崎市、南アルプス 市、北杜市、甲斐市、上野原市、甲州市、増 穂町、鰍沢町、身延町、鳴沢村、富士河口湖 町、長野市、松本市、上田市、飯田市、諏訪 市、須坂市、伊那市、駒ヶ根市、中野市、大 町市、飯山市、茅野市、塩尻市、佐久市、東 御市、安曇野市、軽井沢町、御代田町、立科町、 下諏訪町、富士見町、原村、辰野町、箕輪町、 飯島町、南箕輪村、中川村、宮田村、松川町、 高森町、喬木村、豊丘村、波田町、池田町、 松川村、坂城町、高山村、山ノ内町、木島平村、

飯綱町、大垣市、高山市、関市、中津川市、 美濃市、瑞浪市、恵那市、山県市、飛騨市、 本巣市、郡上市、下呂市、揖斐川町、川辺町、 八百津町、御嵩町、白川村、静岡市、浜松市、 富士宮市、島田市、藤枝市、下田市、伊豆市、 東伊豆町、松崎町、西伊豆町、芝川町、森町、 豊田市、新城市、津市、松阪市、名張市、尾鷲市、 亀山市、鳥羽市、熊野市、いなべ市、伊賀市、 多気町、度会町、南伊勢町、紀北町、御浜町、 紀宝町、甲賀市、高島市、東近江市、米原市、 日野町、多賀町、木之本町、福知山市、舞鶴 市、綾部市、宮津市、亀岡市、京丹後市、南 丹市、井手町、宇治田原町、和束町、南山城 村、伊根町、与謝野町、河内長野市、千早赤 阪村、洲本市、相生市、豊岡市、赤穂市、篠 山市、養父市、丹波市、宍粟市、多可町、市 川町、神河町、上郡町、奈良市、天理市、五 條市、宇陀市、吉野町、下市町、黒滝村、橋 本市、田辺市、新宮市、紀の川市、紀美野町、 かつらぎ町、九度山町、広川町、有田川町、 日高町、由良町、印南町、みなべ町、日高川 町、白浜町、上富田町、那智勝浦町、串本 町、鳥取市、倉吉市、岩美町、八頭町、三朝 町、琴浦町、南部町、伯耆町、松江市、浜田 市、出雲市、益田市、大田市、安来市、江津 市、雲南市、津山市、井原市、総社市、高梁 市、新見市、備前市、瀬戸内市、赤磐市、真 庭市、美作市、和気町、矢掛町、鏡野町、勝 央町、竹原市、三原市、尾道市、府中市、三 次市、庄原市、大竹市、東広島市、廿日市市、 安芸高田市、江田島市、安芸太田町、下関市、 宇部市、山口市、萩市、岩国市、長門市、柳 井市、美祢市、周南市、周防大島町、平生町、 阿南市、吉野川市、阿波市、美馬市、三好市、 つるぎ町、東みよし町、東かがわ市、三豊市、 土庄町、小豆島町、三木町、綾川町、まんの う町、松山市、今治市、宇和島市、八幡浜市、 新居浜市、西条市、大洲市、伊予市、四国中 央市、西予市、東温市、砥部町、内子町、室 戸市、安芸市、土佐市、須崎市、宿毛市、土 佐清水市、四万十市、香南市、香美市、いの 町、佐川町、越知町、八女市、豊前市、うき は市、宮若市、嘉麻市、朝倉市、篠栗町、久 山町、立花町、香春町、添田町、川崎町、赤村、 みやこ町、築上町、佐賀市、唐津市、多久市、 伊万里市、武雄市、鹿島市、神埼市、吉野ヶ 里町、大村市、平戸市、松浦市、対馬市、壱 岐市、五島市、雲仙市、南島原市、東彼杵町、 江迎町、八代市、人吉市、水俣市、山鹿市、 菊池市、上天草市、宇城市、阿蘇市、天草 市、大津町、御船町、益城町、甲佐町、芦北 町、津奈木町、別府市、中津市、日田市、佐 伯市、臼杵市、津久見市、竹田市、豊後高田市、 杵築市、宇佐市、豊後大野市、由布市、国東 市、九重町、玖珠町、宮崎市、都城市、延岡 市、日南市、小林市、日向市、串間市、西都 市、えびの市、三股町、高原町、国富町、綾 町、木城町、川南町、都農町、門川町、鹿屋市、 枕崎市、阿久根市、出水市、指宿市、西之表市、 垂水市、薩摩川内市、日置市、曽於市、霧島市、 いちき串木野市、南さつま市、志布志市、奄 美市、南九州市、伊佐市、さつま町、加治木 町、姶良町、大崎町、肝付町、石垣市、名護市、 宮古島市、恩納村、金武町

# 阪神高速道路株式会社からの ご連絡

阪神高速道路にはネットワークの未整備区間 を補完するため、乗継券を受け取り、一般道 路を経由した後にその乗継券で再度、通行料 金を支払わずに阪神高速道路を利用できる「乗 り継ぎ区間」があります。(乗り継ぎ区間では ETC が利用可能)。また、「乗り継ぎ区間」の 詳細につきましては、以下をご覧ください。

3 号神戸線(京橋・摩耶出入口)⇔ 5 号湾 岸線(住吉浜出入口) 4 号湾岸線(大浜出入口)⇔ 15 号堺線(堺 出入口) 3号神戸線(中之島西出口)→ 1号環状線 (堂島入口) 16 号大阪港線(波除出口)→ 1 号環状線(堂 島入口) 3 号神戸線(中之島西出入口)⇔ 16 号大 阪港線(波除出入口) 3 号神戸線(生田川出入口)⇔ 7 号北神戸 線(箕谷出入口) 31 号神戸山手線(神戸長田出入口)⇔3 号神戸線(柳原 東行入口、柳原 西行出口)

# 収録データベースについて

#### 地図データについて

- 日本測地系に対応しています。 •
- いかなる形式においても著作権者に無断で この地図の全部または一部を複製し、利用 することを固く禁じます。
- この地図の作成にあたっては、財団法人日 本デジタル道路地図協会発行の全国デジタ ル道路地図データベースを使用しました。 (測量法第 44 条に基づく成果使用承認 90-063)「Ⓒ 2009 財団法人日本デジタ ル道路地図協会」2009 年 3 月発行を使用。
- ・この地図は小田原市長の承認を得て、同市 発行の 1/2,500 国土基本図を使用したも のである。(承認番号)小田原市指令第 52 号 平成 10 年 4 月 2 日承認
- ・この地図は、養老町長の承認を得て、同町 所管の 2500 分の 1 都市計画図を使用し たものである。平成 12 年 養建第 1902 号
- この地図の作成に当たっては、知多市長の 承認を得て、同市発行の 2,500 分の 1 都 市計画基本図を使用したものである。(測量 法第 44 条に基づく成果使用承認 平成 12 年度 知都発第 170 号)
- この地図は、貴志川町長の承認を得て同町 発行の 1/2,500 全図を使用し、調製した ものである。(承認番号)平 10. 近公. 第 34 号
- ・この地図は大木町長の承認を得て、同町発 行の 5,000 分の 1 の地形図を使用し調 製したものです。(承認番号 15 大木建第 734 号)
- •この地図は、堀金村長の承認を得て 1/2,500 の都市計画図を参照して作成し たものです。(承認番号 16 堀第 5417 号)
- この地図は東近江市長の承認を得て、同市 発行の地形図 1/2,500 を使用し、調製し たものである。(承認番号 東開第 111 号 平成 18 年 2 月 28 日承認)
- この地図は、伊香保町長の承認を得て平成 7 年度作成の 10,000 分の 1 の白図を使 用し、調製したものです。(承認番号 伊建 農発 229 号 平成 17 年 7 月 14 日承認)
- この地形図は、東京都都市整備局および東 京デジタルマップの東京都縮尺 1/2500

地形図を使用して作成したものである。(承 認番号: 18 東デ共 041 号)

- この地図は、東京都知事の承認を受けて、 東京都縮尺 2,500 分の 1 の地形図を使用 して作成したものである。(承認番号)18 都市基交 第 478 号
- ・この地図は、津山市長の承認を得て、 同 市 所 管 の 測 量 成 果 津 山 市 都 市 計 画 (1/2,500)を使用して調製したものです。 (承認番号 平成 17 年津山市使用承認第 5 号)
- ・この地図は、宇部市長の承認を得て平成 13 年作成の宇部市域図を使用したもので ある。(承認番号 指令宇都第 13 号 平成 18 年 5 月 15 日承認)
- ・この地図は、宇部市長の承認を得て平成 13 年作成の宇部市域図を使用したもので ある。(承認番号 指令宇都第 14 号 平成 18 年 5 月 31 日承認)
- この地図は、周防大島町長の承認を得て、 周防大島町管内図を使用したものである。 (承認番号 周防建設第 56 号 平成 18 年 5 月 12 日承認)
- この地図は、東かがわ市長の承認を得て、 同市所管の測量成果である東かがわ市地形 図 1/10,000 及び東かがわ市都市計画図 1/2,500 を使用して調製したものである。 (承認番号平成 18 年 5 月 2 日 18 建第 107 号)
- この測量の成果は、東温市長の承認により、 平成 17 年 3 月作成の東温市都市計画図を 使用して得たものである。(承認番号 H18 東温都第 174 号)
- この地図は、宮城県知事の承認を得て、同 県所管の 1/5,000 森林基本図を使用した ものである。(承認番号 林振第 350 号 平 成 18 年 9 月 19 日承認)
- この地図は、宮城県知事の承認を得て、同 県所管の 1/5,000 森林基本図を使用した ものである。(承認番号 林振第 611 号 平 成 19 年 2 月 28 日承認)
- この地図は秋田県知事の承認を得て森林基 本図を複製したものである。承認番号 平成 19 年 3 月 7 日 指令水緑 -1258
- この地図は、山形県の森林基本図を複製し たものである。承認番号森第 18-10 号
- この地図は長岡市長の承認を得て、同市所

管の地形図 1/10,000 を使用して調整し たものである。(長都政第 477 号 平成 18 年 3 月 28 日承認)

- この図面は山梨県が作成した測量成果をも とに作成したものです。使用承認 平成 19 年 3 月 1 日 森整第 1561 号
- この地図は、長野県知事の承認を得て、長 野県森林基本図を使用して作成したもので ある。(承認番号 18 森政第 5-5 号)
- この地図は島根県が作成した森林基本図 1: 5,000 を原図とし、島根県知事の承認を 得て使用したものである。(承認番号 平成 18 年 11 月 24 日付け森第 1286 号)
- この地図は島根県が作成した森林基本図 1: 5,000 を原図とし、島根県知事の承認を 得て使用したものである。(承認番号 平成 19 年 2 月 27 日付け森第 1736 号)
- この地図は、広島県知事の承認を得て、同 県所管の 1/5,000 森林基本図を使用した ものである。(広島県使用承認林振第 115 号 平成 19 年 2 月 15 日承認)
- この地図は、徳島県知事の承認を得て、同 県所管の 1/5,000 森林基本図を使用した ものである。(承認番号 林振第 484 号 平 成 19 年 1 月 30 日承認)
- この地図は、佐賀県知事の承認を得て、同 県所管の 1/5,000 森林基本図を使用した ものである。(承認番号 森整第 010634 号 平成 18 年 10 月 4 日承認)
- ・この地図は、長崎県知事の承認を得て、長 崎県森林基本図(1/5,000)を使用し調 製したものである。{承認番号 18 林第 492 号(平成 18 年 10 月 6 日)}
- ・この地図は、熊本県知事の承認を得て 5,000 分の 1 の森林地形図を複製したも のである。(承認番号 森整第 993 号・平 成 19 年 2 月 14 日)
- ・この地図は、熊本県知事の承認を得て 5,000 分の 1 の森林地形図を複製したも のである。(承認番号 森整第 1079 号・平 成 19 年 3 月 7 日)
- この地図は、大分県知事の承認を得て、 5,000 分の 1 森林基本図を使用し、調製 したものである(承認番号林 18-1 平成 18 年 12 月 5 日)。
- ・この地図は、大分県知事の承認を得て、 5,000 分の 1 森林基本図を使用し、調製

したものである(承認番号林 18-2 平成 19 年 3 月 7 日)。

- この地図は宮崎県知事の承認を得て 5000 分の 1 森林基本図を使用し、調製したもの である。(承認番号 使 18-1 号 平成 18 年 12 月 8 日)
- この地図は宮崎県知事の承認を得て 5000 分の 1 森林基本図を使用し、調製したもの である。(承認番号 使 18-3 号 平成 19 年 3 月 8 日)
- ・この地図の作製に当たっては、鹿児島県知 事の承認を得て、5 千分の 1 森林基本図を 使用したものである。(承認番号 平 18 林 振第 360 号)
- この地図は、知覧町長の承認を得て、同町 発行の 1/5,000 全図を使用し、調製した ものである。(承認番号)平成 18 年 5 月 26 日知耕第 590 号
- この地図の作成に当たっては、国土地理院 長の承認を得て、同院発行の 5 千分の 1 国土基本図を使用したものである。(承認 番号 平 19 総使、第 24 号 -10 号)
- この地図の作成にあたっては、茨城県林政 課作成の 5 千分の 1 森林基本図を使用し ました。(測量法第 44 条第 3 項の規定に 基づく成果使用承認 平成 19 年 8 月 8 日 付、承認番号 林政 19-482 号、茨城県林 政課長)
- この地図の作成に当たっては、国土地理院 長の承認を得て、同院発行の 5 千分の 1 国土基本図を使用したものである。(承認 番号 平 19 総使、第 247 号 -10 号)
- この地図は秋田県知事の承認を得て森林基 本図を複製したものである。承認番号 平成 18 年 11 月 30 日 指令水緑 -947
- この地図は、笛吹市長の承認を得て同市発 行の 10000 分の 1 の全図を使用し、作 成したものである。( 承認番号 笛まち第 12-25 号 平成 19 年 12 月 13 日承認 )
- この地図は、岐阜県知事の承認を得て、岐 阜県共有空間データ (18 国地部公発第 334 号 ) を使用したものである。( 承認番 号 情企第 590 号 平成 20 年 3 月 24 日 承認)
- この成果品は、高知県が作成した測量成果 •を、高知県知事の承認を得て使用し作成し たものである。( 承認番号 平成 19 年 2 月

14 日付け 18 高森推第 568 号 )

- ・この地図の作製に当たっては、鹿児島県知 事の承認を得て、5 千分の 1 森林基本図を 使用したものである。( 承認番号 平 19 林 振第 404 号 )
- この地図データの一部は、小樽市長の承認 を得て、同市が作成した平成 19 年度臨港 道路竣工平面図を複製したものである。( 承 認番号 ) 平 21 樽港事第 33 号
- この地図は、森林計画室長の承認を得て静 岡県作成の 5000 分の 1 の森林基本図を 複製したものである。( 承認番号 ) 平成 21 年森計第 477 号
- ・この地図の作製に当たっては、鹿児島県知 事の承認を得て、5 千分の 1 森林基本図を 使用したものである。( 承認番号 平 18 林 振第 497 号 )
- データベース作成時点の関連で、表示され る地図が現状と異なる場合がありますので ご了承ください。

交通規制データについて

- 本製品に使用している交通規制データは、 2009 年 3 月までの独自調査結果に基づ き作成したものを使用しています。
- 本製品に使用している交通規制データは普 通車両に適用されるもののみで、大型車両 や二輪車等の規制は含まれておりません。 あらかじめご了承ください。

有料道路料金データについて

本製品に使用している有料道路の料金デー • タは 2009 年 3 月までの調査で 2009 年 10 月 1 日時点の軽自動車・中型自動車・ 普通自動車のものです。

#### VICS サービスエリアについて

- 本製品に収録されている VICS エリアは下 記の都道府県が対象となります。 北海道(北見)(旭川)(札幌)(釧路)(函館)、 青森県、秋田県、岩手県、山形県、宮城県、 福島県、栃木県、群馬県、茨城県、千葉県、 埼玉県、東京都、神奈川県、山梨県、新潟県、 長野県、静岡県、愛知県、三重県、岐阜県、 石川県、福井県、富山県、滋賀県、京都府、 大阪府、兵庫県、岡山県、奈良県、和歌山県、 鳥取県、島根県、広島県、山口県、徳島県、 香川県、愛媛県、高知県、福岡県、佐賀県、 長崎県、熊本県、大分県、宮崎県、鹿児島県、 沖縄県
- VICS サービスエリアが拡大されても、本 製品では新しく拡大されたサービスエリア でのレベル 3(地図表示型)表示はできま せん。

放送局リストのデータについて

•本製品で使用している放送局リストのデー タは 2009 年 5 月調査現在のものです。 放送局の周波数(チャンネル)変更が行わ れた場合には、受信できない場合や受信し た放送局が表示と異なる場合があります。

訪問宅(個人宅)電話番号データについて

訪問宅(個人宅)電話番号データ「Bellemax •®」は、日本ソフト販売(株)提供のデー タ(2009 年 3 月時点)を使用しています。

#### 抜け道データについて

•抜け道データは株式会社昭文社提供の、渋 滞ぬけみちデータ 2006 年 9 月版を使用 しています。

#### お洗滞予測データについて

• 渋滞予測機能の情報は、インクリメント P 株式会社からの提供です。

#### ボトルネック踏切データについて

• ボトルネック踏切は、国土交通省鉄道局が 2004 年に行ったアンケート調査の結果を もとに、2009 年 3 月に独自調査を行っ たものを使用し、2009 年 9 月末までに 廃止される踏切の情報を反映しています。

#### その他情報提供元

- NTT 情報開発株式会社 (2009 年 3 月) 現在のタウンページデータ)
- •財 団 法 人 交 通 事 故 総 合 分 析 セ ン タ ー (1999 年度統計による危険地帯データ)
- (株)IMJ モバイル(2008 年 10 月現在 の駐車場データ)
- 監修:夜景倶楽部 縄手真人(夜景コメン ト・夜景写真)
- ・小黒俊雄(写真撮影、百名山・高原植物)
- ・加藤庸二(写真撮影、名滝百選)
- ・関係各市区町村観光課・観光協会(写真協 力、さくら名所・名水百選)
- 観光エリア検索データは、社団法人日本観 光協会提供のデータ(2007 年 10 月調査 時点)および、株式会社昭文社提供のデー タ(2008年10月時点)を使用しています。
- おすすめグルメデータは、株式会社昭文社 提供のデータ (2008年10月時点)を使 用しています。

### メモ

収録データベースに誤字、脱字、位置ずれな • どの表記上または内容上の誤りがあったとし ても弊社は保証するものではありません。

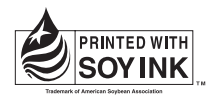

この説明書の印刷には、植物性 大豆油インキを使用しています。

パイオニア株式会社 © パイオニア株式会社 2009 〒153-8654 東京都目黒区目黒 1-4-1 <KAMZF > <09100000 > <1RA1586-A >